# 2021 年上半年江苏省高等教育

# 自学考试毕业申请须知

#### 一、毕业申请及现场确认时间

 毕业申请时间:5 月 25 日上午 9:00 至 5 月 29 日下午 17:00。其中每天晚间 22:00 至次日上午 8:00 为系统维护时 间,毕业申请功能关闭。

 毕业现场确认时间:5 月 27 日至 5 月 29 日(周六正常 办公)。如考生未在规定时间内办理现场确认手续的,视为放 弃本次毕业申请。

#### 二、毕业申请条件

 考生完成专业考试计划规定的课程考试、实践性环节考 核、毕业论文(设计),并取得合格成绩;需要免考的课程已 提前申请并已通过审核;思想品德鉴定符合要求;申请本科 毕业的考生已通过本科段报考资格审核。

#### 三、毕业照片要求

 毕业照片由考生本人上传,应使用近期免冠证件照, 背景选用淡蓝色、白色或淡灰色,裁剪时应保证脸部区域 占照片的 70%-80%, 证件照不可使用修图软件修改失真。请 勿使用自拍大头照、生活照截图等非证件照片,无标准证 **件照的可至专业证件照拍摄点拍摄。因毕业照片不规范引** 起的一切后果由考生本人承担。

四、毕业申请程序

我省自考毕业申请流程:考生网上提交申请----县(市、 区)考办反馈初审结果----考生按要求进行现场确认----考 生填写并交回毕业生登记表----等待终审结果----考生领 取毕业证书、登记表,领取时间以当地考办公布时间为准。

详细办理流程及平台操作说明见附件 1。

### 五、审核现场疫情防控要求

1.各县(市、区)考办在做好考生"苏康码"查验、疏 导分流等防疫工作的前提下,可结合当地疫情防控要求制定 具体措施,确保工作平稳有序开展。

2.考生现场办理业务须注意以下事项:

(1)确保到现场前 14 天内身体健康,无发热、咳嗽、乏 力、咽痛、腹泻等身体症状,并持有"苏康码"绿码;未接 触确诊、疑似病例或无症状感染者;未到过国内疫情防控中、 高风险地区;未有过国(境)外旅居史。

(2)考生在办理业务时要注意做好个人防护,要按当地 考办要求,配合做好审核现场的疫情防控工作,按要求提供 健康证明材料,自觉接受管理。

江苏省教育考试院

2021 年 5 月

附件 1

# 自考毕业办理流程及平台操作说明

## 一、网上提交申请

 考生在规定时间内,登录江苏教育考试公众信息服务平 台(https://sdata.jseea.cn/tpl\_front/login.html)提交 毕业申请。

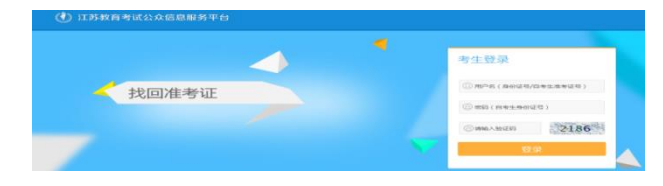

第一步: 进入系统后,点击毕业栏目

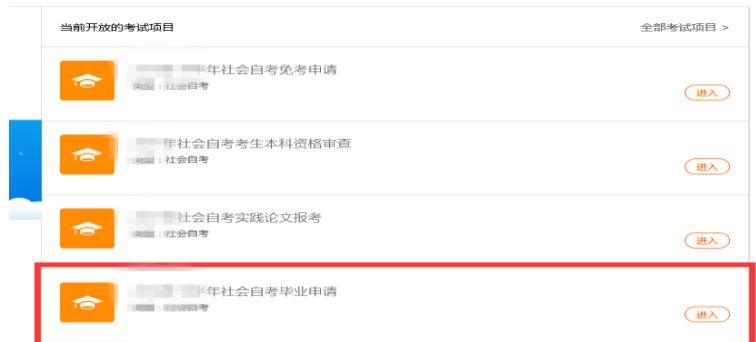

 如申请毕业的准考证没有准考证电子照片,请按系统 提示要求先完成线上身份验证后再进行登记。

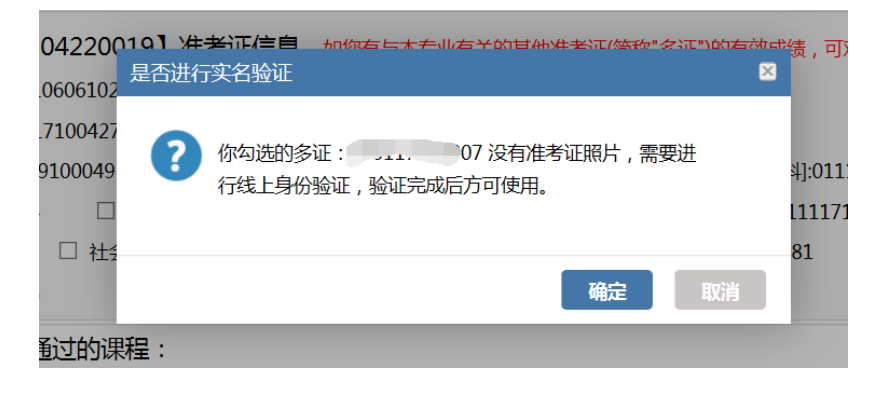

线上身份验证操作流程:

http://www.jseea.cn/contents/channel\_36/2018/11/181 1211458927.html

第二步: 在个人信息模块核对并填写考生的基本信 息,其中打\*号的信息为必填。

 第三步:上传毕业照片,照片要求见下图,如不能满 足条件可以使用图片编辑软件进行裁剪,裁剪时应保证脸 部区域占照片 70%-80%。填写完毕点击【保存并下一步】, 进入下一页面。

可参照下图:

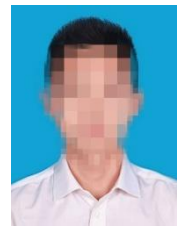

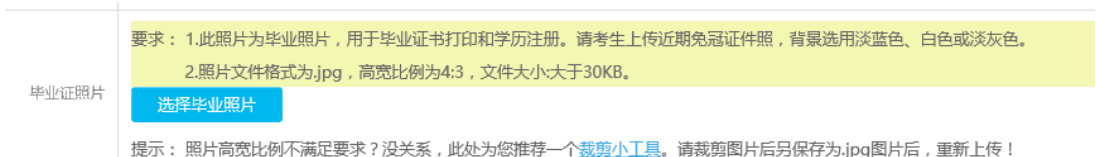

## 第四步: 进入【考试成绩登记】,分三模块

模块一 多证勾选

 考生有本省多张准考证且其中成绩在本次毕业中需使 用,则勾选相应准考证号,并点击【确定所选准考证】。

(如勾选的多证没有电子准考证照片,按要求完成线上身 份验证上后方可使用)。

 如需使用本省已毕业准考证上的课程,请先在免考项 目里使用"一键免考"方式申请免考,免考成功后,课程 会自动出现。

如您有与本专业有关的其他准考证 ( 简称"多证") 的有效成绩, 可对多证进行勾选确认。 确定所选准考证 【主证】 ☑ 社会自考-【多证】 □ 社会自考-□ 社会自考:

模块二 纸质课程成绩(免考单、实践论文成绩等)

填写---仅少部分老考生需要使用

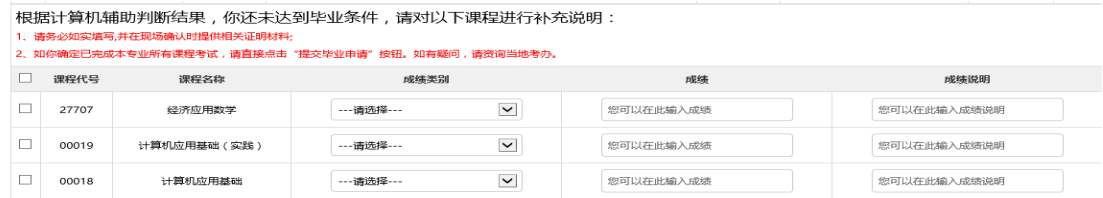

 1.有纸质免考审批单,则勾选相应的课程(注意:是 免考不是换考)。

 2.有纸质实践成绩单或纸质转考成绩,如实填写即 可,填写完毕后,点击【保存课程成绩】,所选课程跳转 至【已有成绩】模块。

 无法提供相关证明材料者,视为不通过,请勿随意填 写。

如无相关课程补充,直接跳过。

 模块三 新老计划课程替换----仅少部分 2010 年前老 考生需要使用。

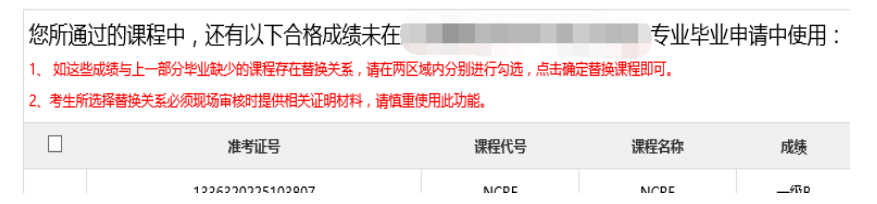

 1.2000 年以前老考生。2.农村试验区专业课程替换。 如无相关课程替换,直接跳过。

## 第五步:点击提交毕业申请

二、现场确认

 网上提交申请后,考生须及时关注审核结果。考生可 在"考生查看结果"功能中的【现场确认提醒】一栏查看 审核意见,初审通过的考生按所辖区考办要求在规定时间 内到指定地点提交毕业材料。

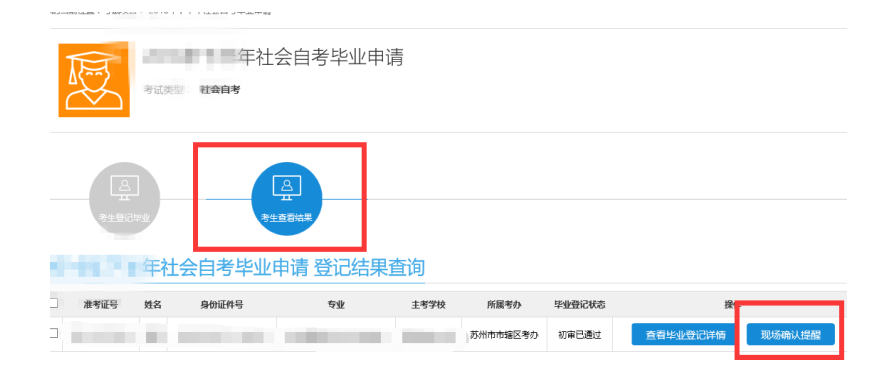

毕业材料包括:

 1.身份证原件,如身份证与准考证上号码不一致或姓 名不一致,应到户口所在地派出所出具证明,证明原件需 上交。

 2.毕业登记时,考生手工填写的课程成绩的相关证明 材料(原纸质免考单、实践论文成绩单、原转考单等)。

3.教育实习鉴定表(指师范类专业毕业的考生)。

 4.部分专业(如物流管理、采购供应管理、销售管理 等)有资格证书课程的请交课程成绩单原件。

5.本科段报考资格审核相关材料:

 (1):如显示"已通过",则考生不再需要提供另外 材料。

 (2):如显示"未通过"需提供《中国高等教育学历 认证报告》原件,由于学历认证需要一定周期,请各位考生 尽早对自己的原学历进行验证,以免耽误毕业。

认证报告办理地点:江苏省高校招生就业指导服务中心

(南京市上海路 203 号)。

 (3): 如显示"曾用名",考生户口簿中有显示曾用 名的,可提供户口簿原件及复印件或公安户籍管理部门的 证明原件。

 (4):如显示"曾用身份证",需提供公安户籍管理 部门的证明原件。

显示"曾用名""曾用身份证""未通过"现场交材 料时除常规材料另准备准考证复印件,身份证复印件,原 毕业证书复印件各一份。(原件现场审核)

6.考办要求的其它材料。

说明: 部分专业证书课程成绩在自考系统中无法显 示,在网上申报毕业时,此部分课程成绩选择"实践"录 入实际分数,采购专业证书课程成绩≥60分录入分数,50 ≤成绩<60 分的,填"免"。

## 三、现场审核通过后领取毕业生登记表

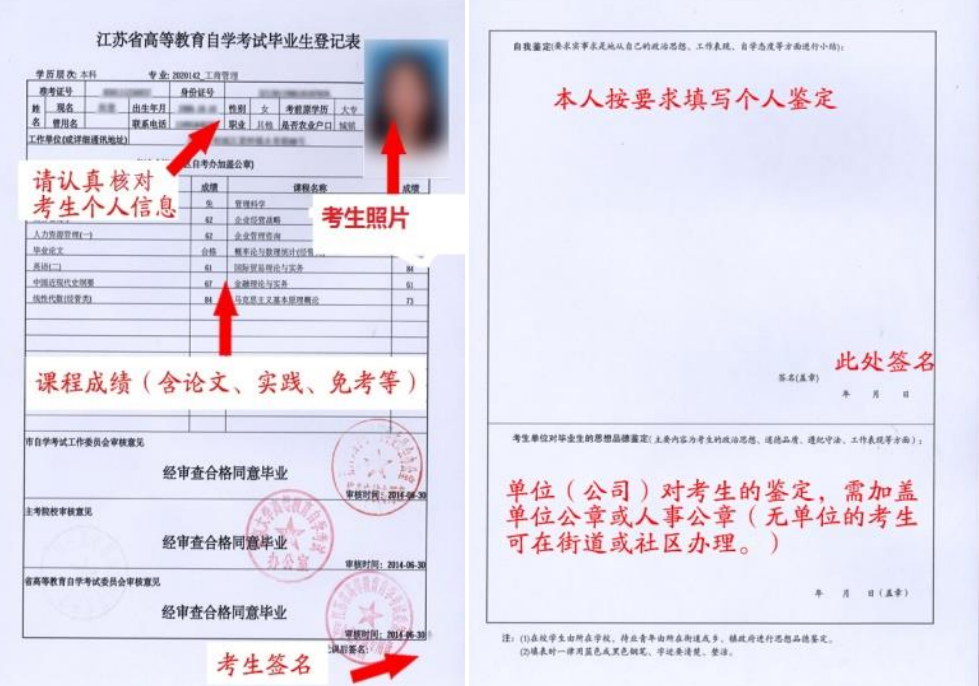

## 四、递交毕业生登记表

 考生按要求填写完整后,在所辖区考办指定的时间 内,交回此表。